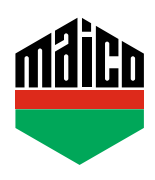

## **Guida all'integrazione – Gateway Mediola**

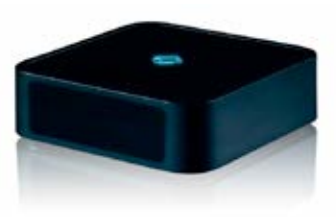

- **›** Prerequisito per l'integrazione è l'uso di qualsiasi Gateway Mediola, con compatibilità EnOcean o stick EnOcean e il software AIO CREATOR NEO installato. Il software deve avere la licenza e almeno un ambiente deve essere stato creato per poter assegnare il sensore.
- **›** Clicca su **"Dispositivi"** e dopo aver selezionato la stanza desiderata per il nuovo sensore, inizia ad aggiungere il sensore con **"+"**.

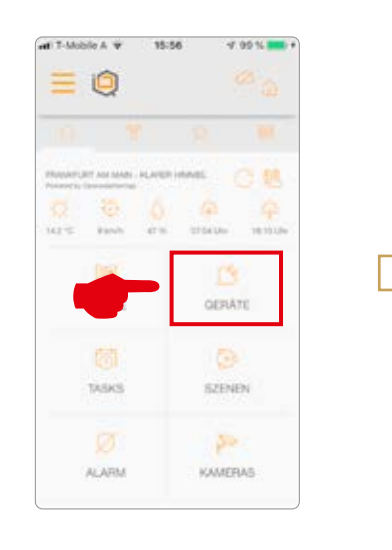

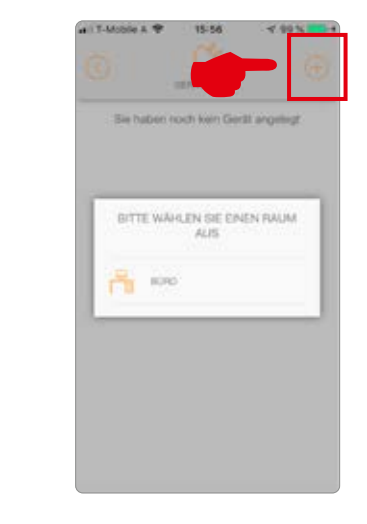

**›** Selezionare il tipo di dispositivo **"Finestra"** e cliccare su **"MACO"** nella lista dei produttori.

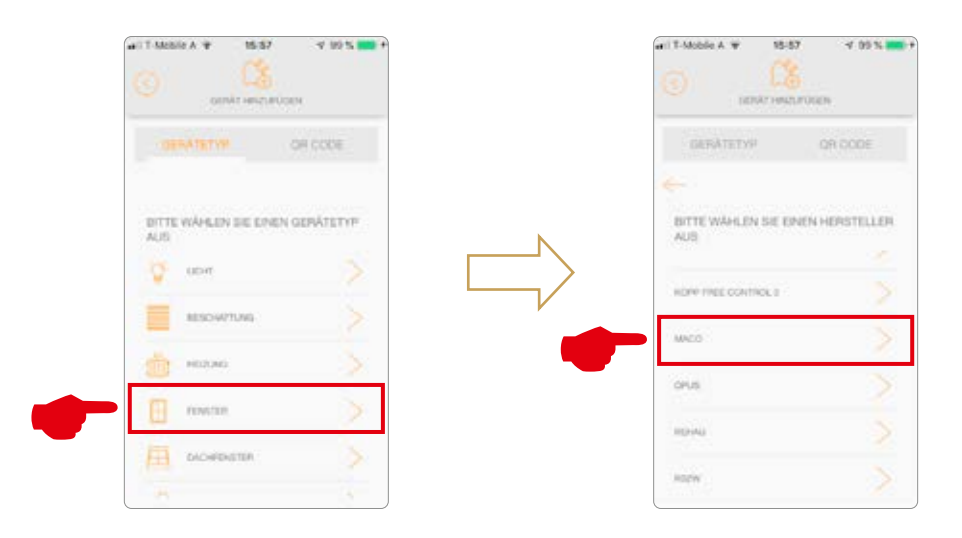

**›** Selezionare il sensore **"mTronic"** o **"eTronic"** e configurarlo. Informazioni specifiche sul teach-in sono disponibili sotto **"( i )"**.

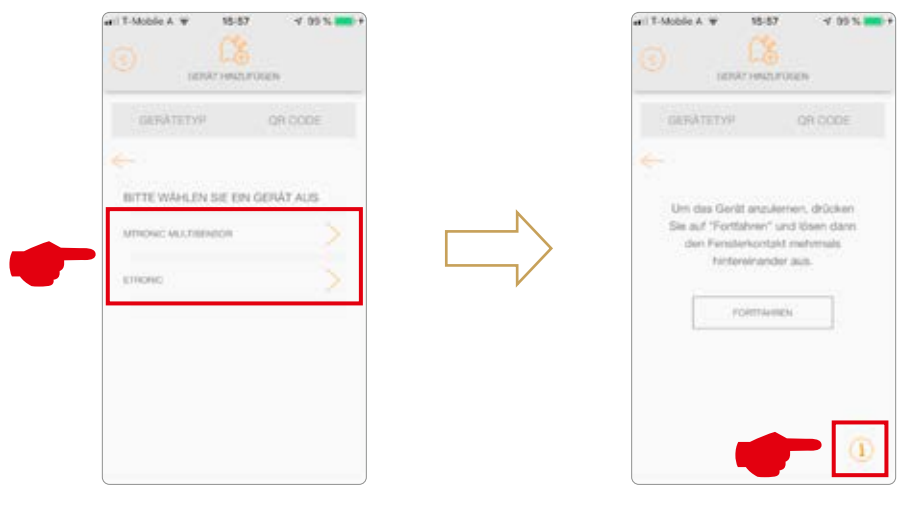

**›** Dopo che il sensore è stato rilevato, viene assegnato un nome e il processo viene completato salvando.

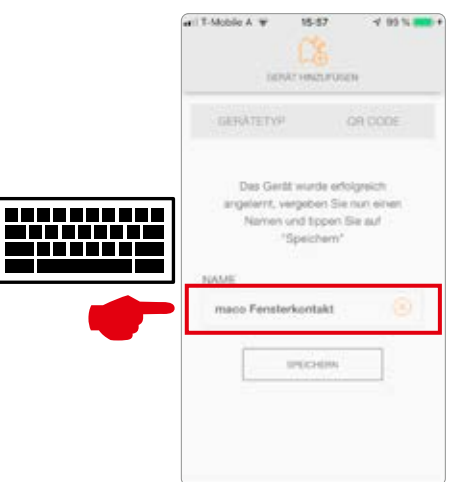

**›** Testare il sensore movimentando la finestra. Se l'indicatore di stato è errato, verificare la modalità e la posizione del sensore.

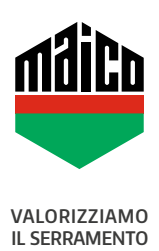

**MAICO SRL** Via dei Legnai 15 · I-39015 S. Leonardo (BZ) · Tel +39 0473 65 12 00 · info@maico.com